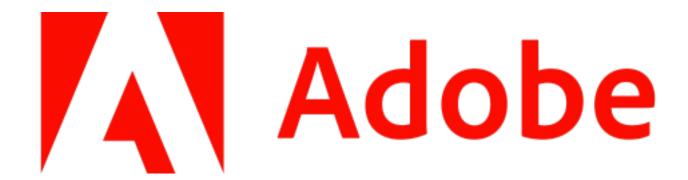

Adobe Connected System for Appian V2.0.0

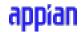

## **Appian Corporation**

Version 2.0.0

## **Table of Contents**

| Overview                          | 3  |
|-----------------------------------|----|
| Adobe PDF Services                | 4  |
| Connected System Configuration    | 4  |
| Combine PDF                       | 6  |
| Compress PDF                      | 8  |
| Create PDF                        | 10 |
| Delete PDF Pages                  | 11 |
| Export PDF                        | 13 |
| Extract PDF Content               | 14 |
| Generate Document                 | 17 |
| HTML To PDF                       | 19 |
| Insert Pages to PDF               | 20 |
| Linearize PDF                     | 23 |
| OCR PDF                           | 24 |
| Get PDF Properties                | 26 |
| PDF to Images                     | 27 |
| Protect PDF                       | 29 |
| Remove PDF Protection             | 33 |
| Reorder PDF Pages                 | 34 |
| Replace PDF Pages                 | 36 |
| Rotate PDF Pages                  | 39 |
| Split PDF                         | 41 |
| Usage Limits                      | 44 |
| Adobe Sign                        | 45 |
| Connected System Configuration    | 45 |
| Create Agreement                  | 49 |
| Get Agreement                     | 52 |
| List Agreements                   | 53 |
| Get Signing URL of Current Signer | 54 |
| Get Combined Document             | 55 |
| Upload File to Library            | 56 |
| Reject Agreement                  | 57 |
| Usage Limits                      | 58 |

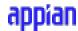

## **Overview**

In the modern day, most businesses store the overwhelming majority of their documents digitally for a wide variety of different purposes, from invoices to tax forms. However, digital documentation storage provides many great advantages, they can be difficult to manage, update, and access. Adobe has been a key solution for mitigating these issues with their widely recognized products, and now with the Adobe Connected System, Appian users can utilize Adobe's modern, cloud-based PDF capabilities.

The key utility provided by using the Adobe PDF Services API is document generation. This powerful feature allows users to quickly and easily generate and manage business critical documents. For example, a salesman could create a custom, branded request template for his services that contains static information about his company in addition to dynamic fields that could be filled out by his customers.

Another unique feature users can take advantage of is PDF extraction, a cloud-based web service that uses Adobe's Sensei AI technology to automatically extract content and structural information from PDF documents – native or scanned – and outputs it in a structured JSON format. The service extracts text, complex tables, and figures.

Other practical features include PDF compression, conversion, linearization, and OCR. All these features can be combined to become a critical part of making your workflow more efficient.

For more information, please visit PDF features | Adobe Acrobat.

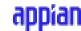

## **Adobe PDF Services**

## **Connected System Configuration**

The Adobe Connected System requires the following credentials: Client ID, Client Secret.

 Visit this <u>page</u> to create the credentials for Adobe PDF Services Connected System configuration.

**Important Note:** You will be asked to login into your Adobe developer account or to create a new account if you don't have one.

 Provide a name for your credentials and click on Create Credentials and a zip file will be downloaded. The downloaded zip file contains your API credentials. Please store your API credentials securely. You can also access a copy on the dashboard of your Adobe Developer Console.

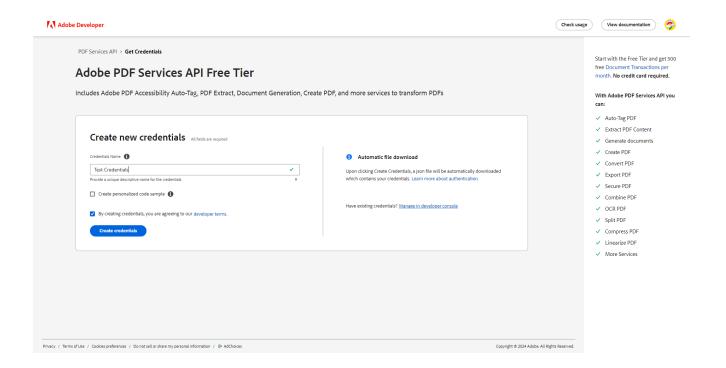

Extract the zip file and it will contain a json file: pdfservices-api-credentials.json
with the necessary credentials. Copy the client\_id and client\_secret from the json
file and paste them in the connected system configuration.

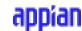

# **Create Connected System**

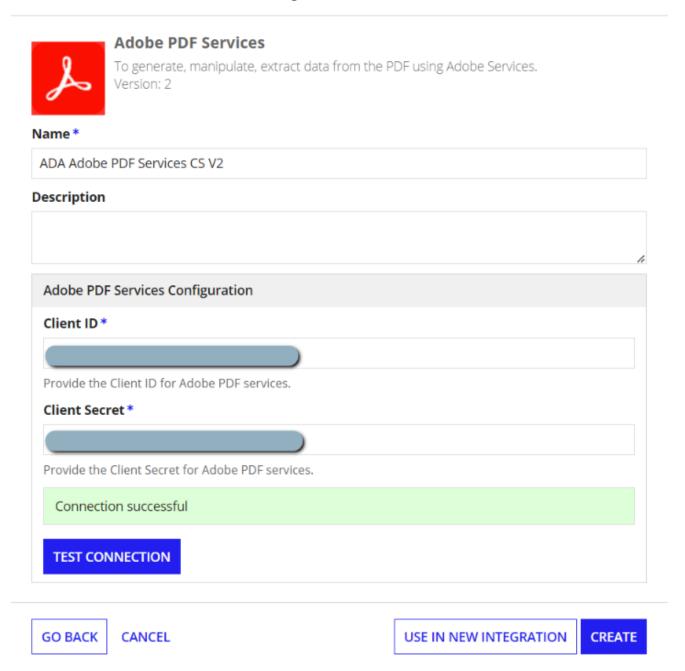

• Click on Test Connection to verify the entered credentials are correct.

Please find pricing information here for the Adobe PDF services API.

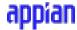

#### **Combine PDF**

Combines multiple PDF files (up to 20 files) into a single PDF file by specifying which pages of the source files to combine. By default, all the pages of source files are considered if explicit PageRanges are not specified for each file.

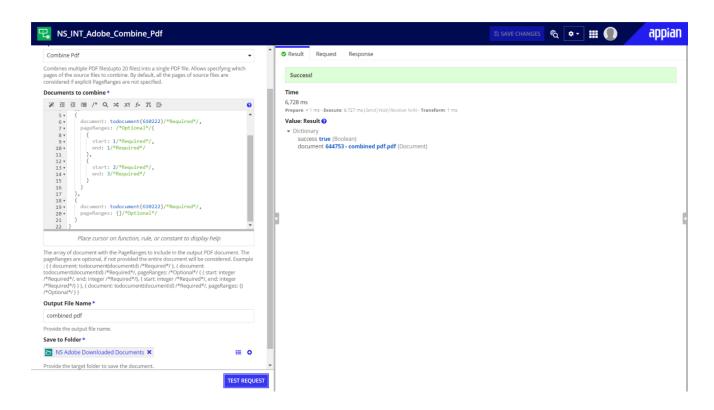

#### Inputs:

**Documents to combine** (List of Dictionary) - Required

#### **Example:**

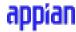

**Description**: Each dictionary requires a document. The pageRanges is optional; if provided the start and end inside pageRanges are required. Provide the value for the document using the todocument() function. In pageRanges to pass only a single page, provide the start and end value as the same (ex. start: 3, end: 3. Page numbers are indexed from 1 to N.

Output File Name (Text) - Required

**Description:** Provide the name of the output file.

Save to Folder (Folder) - Required

**Description:** Provide the target save to the folder where the output file needs to be saved.

```
Unset
{
success: true,
document: documentId - Output file name
}
```

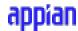

## **Compress PDF**

Reduces the size of PDF files by compressing to smaller sizes for lower bandwidth viewing, downloading, and sharing. This integration supports multiple compression levels to retain the quality of images and graphics.

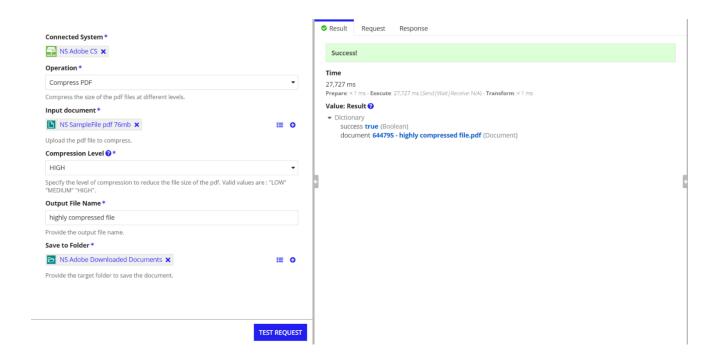

#### Inputs:

Input document (Document) - Required

Provide the input document.

#### Compression Level (Text) - Required

Specify the level of compression to apply to the PDF.

Valid values: LOW, MEDIUM, HIGH.

LOW: Reduces resolution of the coloured and grayscale images above 250 dpi to 200 dpi. This option uses JP2K high quality compression.

MEDIUM: Reduces resolution of the coloured and grayscale images above 200 dpi to 144 dpi. This option uses JP2K medium quality compression.

HIGH: Reduces resolution of the coloured and grayscale images above 100 dpi to 72 dpi. This option uses JPEG medium quality compression. Output PDF will not contain hidden layers, document structure, metadata, javascript, user properties and print settings.

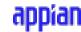

Output File Name (Text) - Required

**Description:** Provide the name of the output file.

Save to Folder (Folder) - Required

**Description:** Provide the target save to the folder where the output file needs to be saved.

```
Unset
{
success: true,
document: documentId - Output file name
}
```

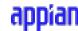

### **Create PDF**

Creates PDFs from a variety of formats such as Microsoft Word, PowerPoint, and Excel; as well as text, image, Zip, and URL.

Support for HTML to PDF, DOC to PDF, DOCX to PDF, PPT to PDF, PPTX to PDF, XLS to PDF, XLSX to PDF, TXT to PDF, RTF to PDF, BMP to PDF, JPEG to PDF, GIF to PDF, TIFF to PDF, PNG to PDF.

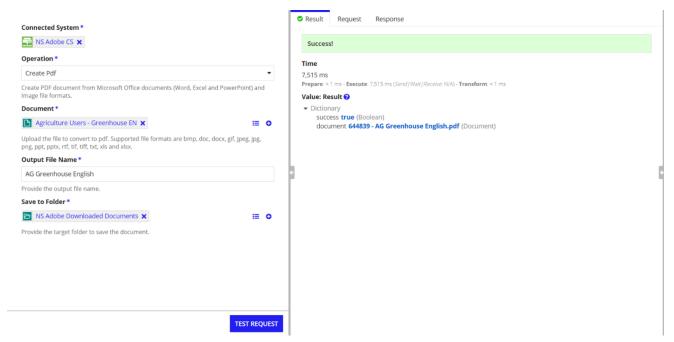

#### Inputs:

**Input document** (Document) - Required

Provide the input document.

Output File Name (Text) - Required

**Description:** Provide the name of the output file.

Save to Folder (Folder) - Required

**Description:** Provide the target save to the folder where the output file needs to be saved.

```
Unset
{
success: true,
document: documentId - Output file name
}
```

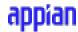

## **Delete PDF Pages**

Deletes one or more pages from a document. The delete pages operation selectively removes pages from a PDF file.

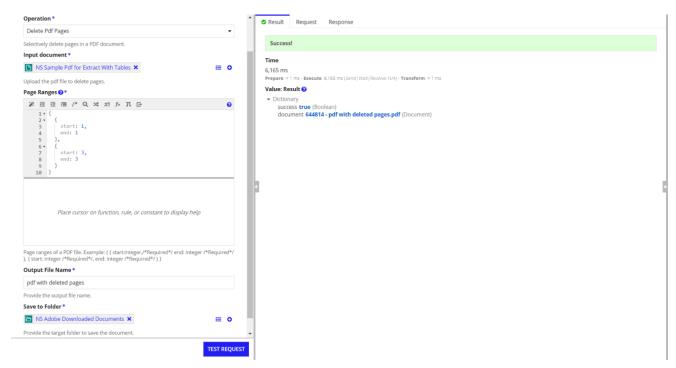

#### Inputs:

**Input document** (Document) - Required

Provide the input document.

Page Ranges: (List of Dictionary) - Required

Page ranges of the PDF file. Each dictionary confirms the start and end.

#### **Example:**

```
Unset
{
{
start: integer /*Required*/,
end: integer /*Required*/
}
}
```

In pageRanges to pass only a single page, provide the start and end value as the same.

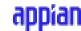

Output File Name (Text) - Required

**Description:** Provide the name of the output file.

Save to Folder (Folder) - Required

**Description:** Provide the target save to the folder where the output file needs to be saved.

```
Unset
{
success: true,
document: documentId - Output file name
}
```

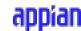

## **Export PDF**

Exports a source PDF file into a doc, docx, pptx, rtf, or xlsx file.

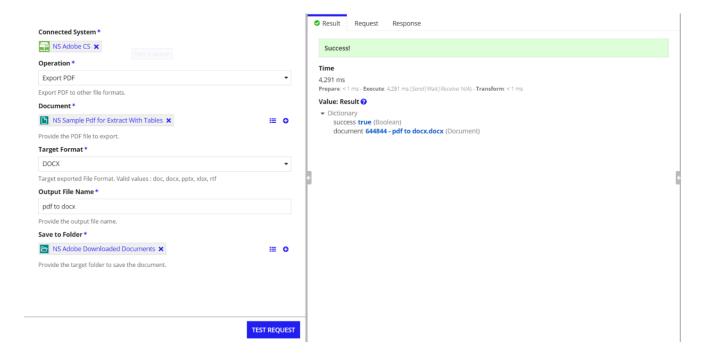

#### Inputs:

**Input document** (Document) - Required

Provide the input document.

**Target Format** (Text) - Required

Specifies the output file format. Valid values: doc, docx, pptx, xlsx, rtf.

Output File Name (Text) - Required

**Description:** Provide the name of the output file.

Save to Folder (Folder) - Required

**Description:** Provide the target save to the folder where the output file needs to be saved.

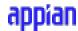

## Output - Dictionary

```
Unset
{
success: true,
document: documentId - Output file name
}
```

12

## **Extract PDF Content**

Extracts PDF Content, tables content, character bounds, styling info and tables or figures from a PDF document.

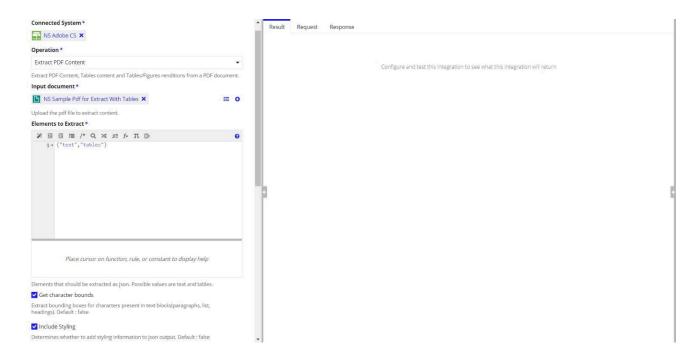

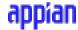

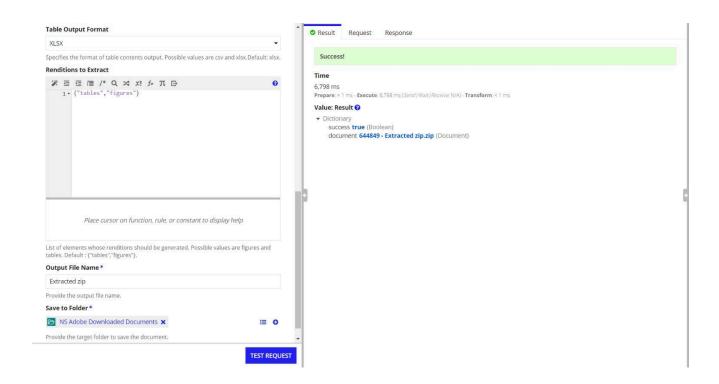

#### Inputs:

**Input document** (Document) - Required

**Description:** Provide the input document.

**Elements to Extract** (List of Text) - Required

**Description:** Provide the list of elements to extract from the PDF document. Possible values are text and tables.

#### **Example:**

```
Unset
{"text","tables"}
```

#### **Get character bounds** (Boolean) - Optional

Extract bounding boxes for characters present in text blocks(paragraphs, list, headings). Default: false

**Include Styling** (Boolean) - Optional

**Description:** Determines whether to to get styling information for each text element( Bold / Italics / Superscript etc) . Default: false

#### <u>Table Output Format (Text)</u> - Optional

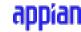

**Description:** Specifies the format of table contents output. Possible values are csv and xlsx. Default: xlsx.

**Renditions to Extract** (List of Text) - Optional

**Description:** Determines whether to get figure renditions as PNGs and table renditions in PNG and XLSX/CSVformat. Possible values are figures and tables.

#### **Example:**

```
Unset
{"figures", "tables"}.
```

**Output File Name** (Text) - Required

**Description:** Provide the name of the output file.

Save to Folder (Folder) - Required

**Description:** Provide the target save to the folder where the output file needs to be saved.

**Output** - Dictionary

```
Unset
{
success: true,
document: documentId - Output file name
}
```

Please click <u>here</u> for the details on the output.

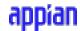

#### **Generate Document**

Merges Word based templates with JSON data to create Word and PDF documents. By using the a!toJson function, user can input JSON data into Word based templates to create dynamic documents.

We can use this to generate documents dynamically from Appian Records using the record data.

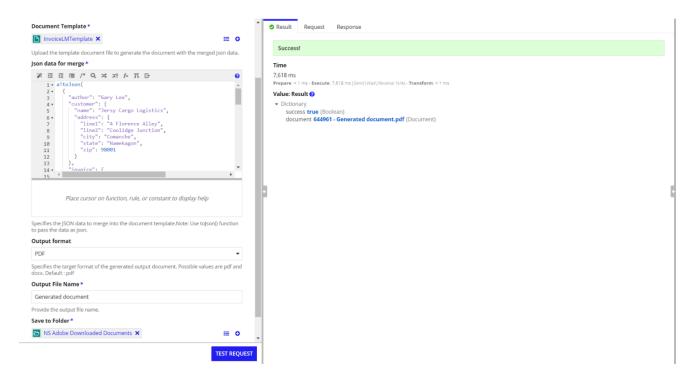

#### Inputs:

**Document template:** (Document) - Required

**Description:** Provide the template document file with the template tags.

#### **Json data for merge** (JSON) - Required

**Description:** Provide the corresponding JSON data to merge in the template document. Note: Please use toJson() function to provide the json input as shown in the screenshot below.

Please visit this <u>page</u> to learn more about template tags and the json data to merge and how to use them.

#### Output format (Text) - Optional

**Description:** Specifies the output format of the generated document. Possible values are PDF and docx. Default: PDF

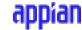

Output File Name (Text) - Required

**Description:** Provide the name of the output file.

Save to Folder (Folder) - Required

**Description:** Provide the target save to the folder where the output file needs to be saved.

```
Unset
{
success: true,
document: documentId - Output file name
}
```

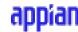

#### **HTML To PDF**

Converts a Html file with internal styles or URL to a PDF.

Inputs:

**Input Type** (Text) - Required.

**Description:** Select the type of input html to convert. Valid values: fileUpload, inputUrl.

**Input document** (Document) - Required

**Description:** Provide the input html document.

**URL** (Text) - Required

**Description:** Provide the URL that needs to be converted to PDF.

**Include header and footer:** (Boolean) - Optional

**Description:** Determine whether to add default headers and footers to the output pages. The default header includes a short date and the contents of the document title. The default footer includes a file name and a page n/m reference. Default: false.

Page Width (Decimal) - Optional

**Description:** The width (in inches) of the output paper size. Default: 11. 16

Page Height (Decimal) - Optional

**Description:** The height (in inches) of the output paper size.

Output File Name (Text) - Required

**Description:** Provide the name of the output file.

**Save to Folder** (Folder) - Required

**Description:** Provide the target save to the folder where the output file needs to be saved.

```
Unset
{
success: true,
document: documentId - Output file name
}
```

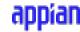

## **Insert Pages to PDF**

Inserts additional pages from different PDFs into an existing PDF.

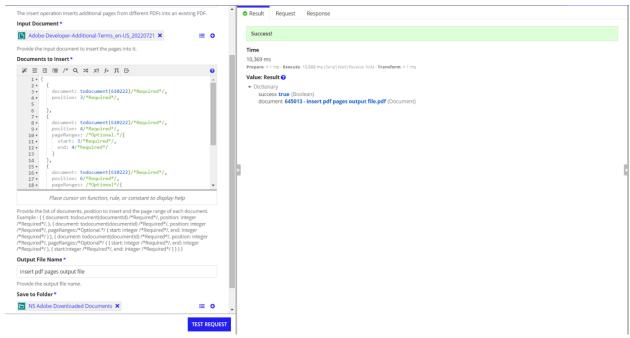

Input Document (Document) - Required

**Description:** Provide the input document to insert the pages into.

**Documents to Insert** (List of Dictionary) - Required

#### **Example:**

```
Unset
{

document: todocument(documentId)/*Required*/

position: integer /*Required*/
},
```

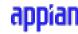

```
document: todocument(documentId)/*Required*/,
position: integer /*Required*/,
pageRanges: /*Optional*/{
{
start: integer /*Required*/,
end: integer /*Required*/,
},
{
start: integer /*Required*/,
end: integer /*Required*/,
}
}
},
{
document: todocument(documentId)/*Required*/,
position: integer /*Required*/,
pageRanges: {}/*Optional*/
}
}
```

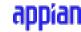

**Description**: Each dictionary requires a document and a position at where this document needs to be inserted in the input document. The pageRanges is optional, if provided the start and end inside pageRanges are required. Provide the value for the document using the todocument() function. In pageRanges to pass only a single page, provide the start and end value as the same.Page numbers are indexed from 1 to N.

Output File Name (Text) - Required

**Description:** Provide the name of the output file.

Save to Folder (Folder) - Required

**Description:** Provide the target save to the folder where the output file needs to be saved.

```
Unset
{
success: true,
document: documentId - Output file name
}
```

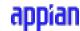

#### **Linearize PDF**

Optimizes PDFs for quick viewing on the web, especially for mobile clients. Linearization allows your end users to view large PDF documents incrementally so that they can view pages much faster in lower bandwidth conditions.

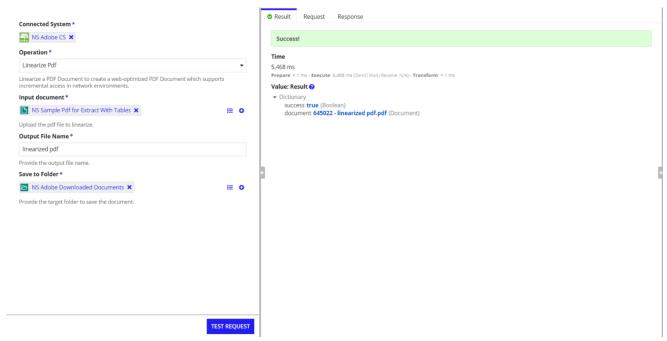

#### Inputs:

**Input document** (Document) - Required

Provide the input document to linearize it.

Output File Name (Text) - Required

**Description:** Provide the name of the output file.

Save to Folder (Folder) - Required

**Description:** Provide the target save to the folder where the output file needs to be saved.

```
Unset
{
success: true,
document: documentId - Output file name
}
```

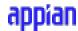

#### **OCR PDF**

Uses built-in optical character recognition (OCR) to convert images to text and enable fully text searchable documents for archiving and creation of searchable indexes. OCR converts images to text so that you and your users can fully interact with the PDF file. After performing OCR, the PDF may be fully editable and searchable.

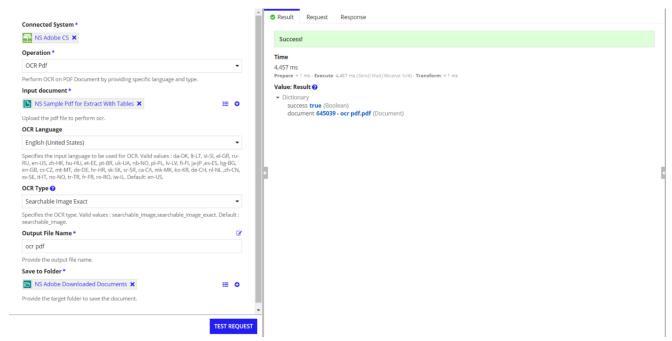

#### **Inputs:**

**Input document** (Document) - Required

Provide the input document.

**OCR Language** (Text) - Optional

**Description:** Specifies the input language to be used for OCR. Default: en-US. 20 **OCR Type** (Text) - Optional

**Description:** Specifies OCR Type. Valid Values: "searchable\_image" "searchable\_image\_exact". Default: "searchable\_image".

**Searchable Image:** This type ensures that text is searchable and selectable, but modifies the original image during the cleanup process (for example, deskews it) before placing an invisible text layer over it. This type removes unwanted artifacts and may result in a more readable document in some scenarios.

**Searchable Image Exact:** This type overlays a searchable text layer over the original image, but in this case, the original image is unchanged. This type produces maximum fidelity to the original image.

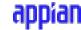

Output File Name (Text) - Required

**Description:** Provide the name of the output file.

**Save to Folder** (Folder) - Required

**Description:** Provide the target save to the folder where the output file needs to be saved.

```
Unset
{
success: true,
document: documentId - Output file name
}
```

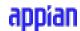

## **Get PDF Properties**

Gets the metadata properties of a PDF. When used, the metadata including page count, PDF version, file size, compliance levels, font info, permissions and more are provided.

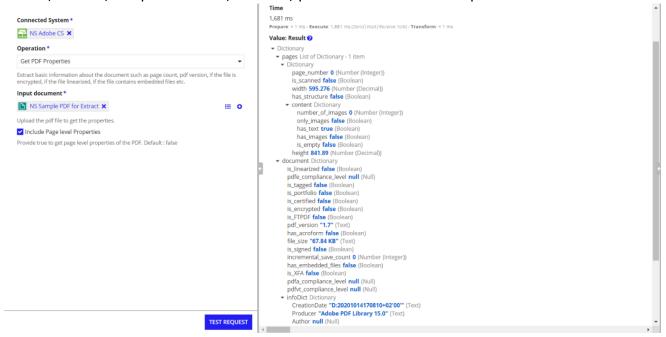

#### Inputs:

#### Input document (Document) - Required

Provide the input document.

### <u>Include Page level Properties (Boolean)</u> - Optional

Provide true to get page level properties of the PDF. Default: false.

**Output**: (Dictionary) - It contains the information about the pages, document and security in a dictionary format.

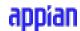

## **PDF to Images**

Converts a PDF file into supported image formats(jpeg and png).

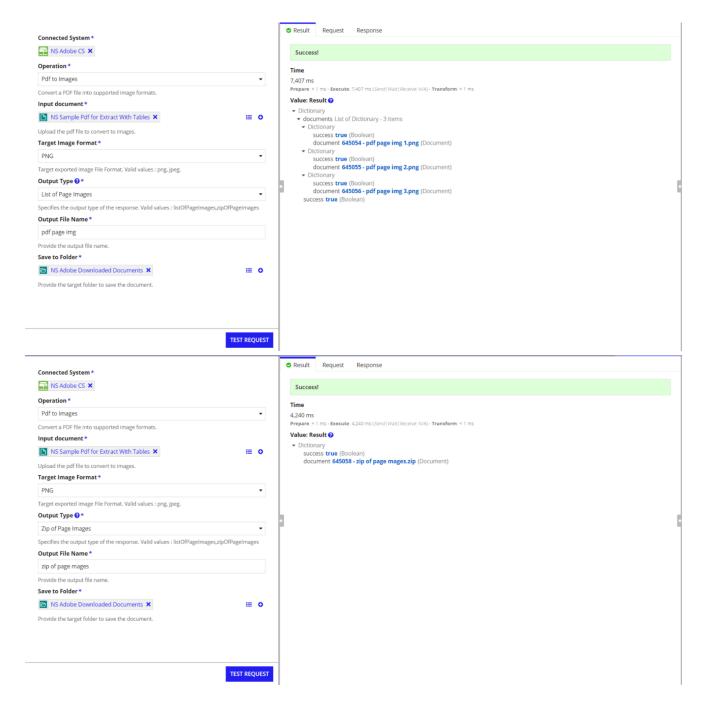

**Input document** (Document) - Required Provide the input document.

Target Image Format (Text) - Required

**Description:** Target exported image File Format. Valid values: png, jpeg.

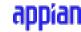

#### Output Type (Text) - Required

**Description:** Specifies the output type of the response. Valid values: listOfPageImages, zipOfPageImages.

If it is set to zipOfPageImages then the response will be provided as a zip response, otherwise if set as listOfPageImages the response will be provided as a list of images as specified in the targetFormat.

#### Output File Name (Text) - Required

**Description:** Provide the name of the output file.

Save to Folder (Folder) - Required

**Description:** Provide the target save to the folder where the output file needs to be saved.

#### Output (List of Images) - Dictionary

```
Unset
{
  success: true,
  documents: { (List of Dictionary)
  {
    success:true,
    document : documentId
  }
}
```

#### **Output (Zip)**- Dictionary

```
Unset
{
success: true,
document: documentId - Output file name
}
```

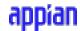

#### **Protect PDF**

Use this integration to secure a PDF file with a password to encrypt the document. Set an owner password and restrictions on certain features like printing, editing and copying in the PDF document to prevent end users from modifying it. You can specify the type of content to be encrypted along with your specified encryption algorithm.

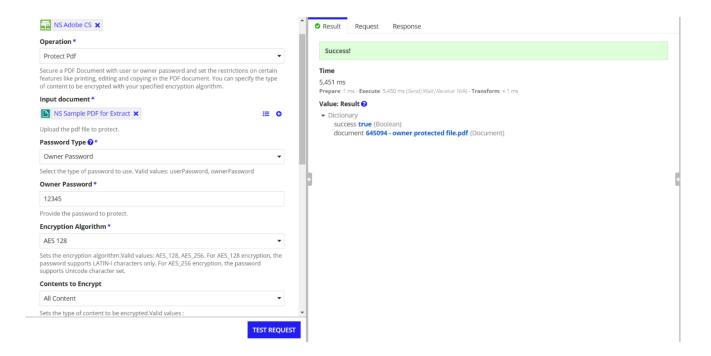

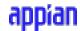

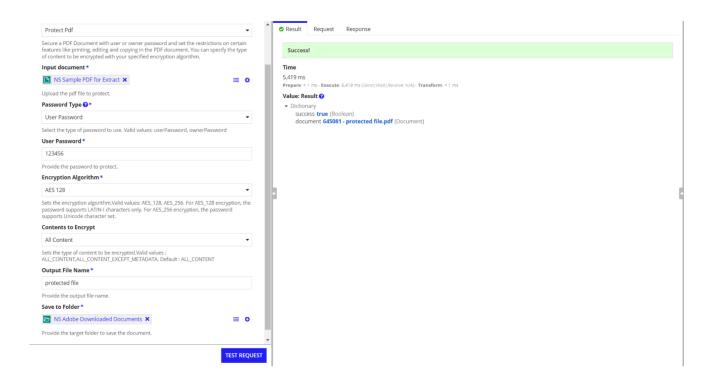

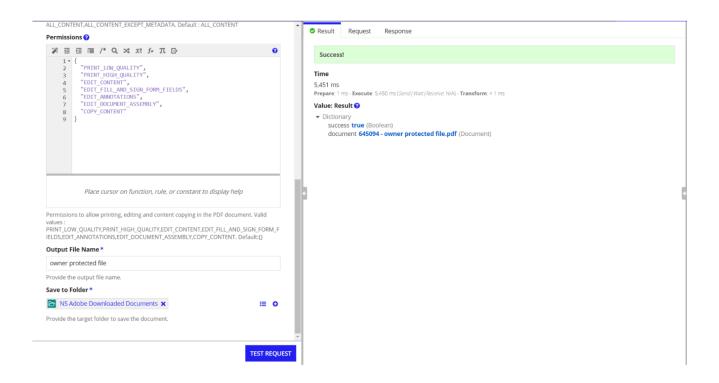

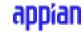

Inputs:

**Input document** (Document) - Required

**Description:** Provide the input document to linearize it.

Password Type (Text) - Required

**Description:** Provide the type of password to use. Valid values: userPassword, ownerPassword.

**User Password:** Password used to open an encrypted PDF document. When this property is included and non-empty, the use of a password is necessary to open or view the document. If this password is empty or omitted the document can be opened automatically by conforming PDF viewers.

**Owner Password:** Password used to control permissions (does not add password to view the PDF) in a PDF document. Conforming PDF viewers require this password to change the permissions. This password can also be used to open/view the PDF document.

<u>User Password</u> (Text) - Required (or) <u>Owner Password</u> (Text) - Required

**Description:** Provide the password value to protect with.

**Encryption Algorithm** (Text) - Required

**Description:** Sets the encryption algorithm. Valid values: AES\_128, AES\_256. For AES\_128 encryption, the password supports LATIN-I characters only. For AES\_256 encryption, the password supports the Unicode character set.

Content to Encrypt: (Text) - Optional

**Description:** Sets the type of content to be encrypted. Valid values: ALL\_CONTENT, ALL CONTENT EXCEPT METADATA. Default: ALL CONTENT.

**Permissions** (List of Text) - Optional - Available only when type is Owner Password.

**Description:** Permissions to allow printing, editing and content copying in the PDF document. Valid values: PRINT\_LOW\_QUALITY, PRINT\_HIGH\_QUALITY, EDIT\_CONTENT, EDIT\_FILL\_AND\_SIGN\_FORM\_FIELDS, EDIT\_ANNOTATIONS, EDIT\_DOCUMENT\_ASSEMBLY, COPY\_CONTENT. Default:{}

Output File Name (Text) - Required

**Description:** Provide the name of the output file.

Save to Folder (Folder) - Required

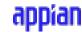

**Description:** Provide the target save to the folder where the output file needs to be saved.

```
Unset
{
success: true,
document: documentId - Output file name
}
```

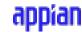

#### **Remove PDF Protection**

Use this integration to remove security configurations from a PDF document. If the PDF is protected by an owner password then the owner password is required to remove security otherwise user password is required.

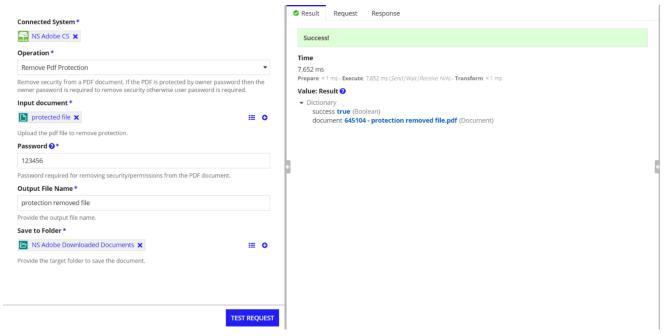

Inputs:

**Input document** (Document) - Required

**Description:** Provide the input document with password protected.

Password (Text) - Required

**Description:** Password required for removing security/permissions from the PDF document.

Output File Name (Text) - Required

**Description:** Provide the name of the output file.

Save to Folder (Folder) - Required

**Description:** Provide the target save to the folder where the output file needs to be saved.

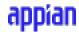

#### **Output** - Dictionary

```
Unset
{
success: true,
document: documentId - Output file name
}
```

## **Reorder PDF Pages**

Reorders pages in a PDF by moving pages from one position to another.

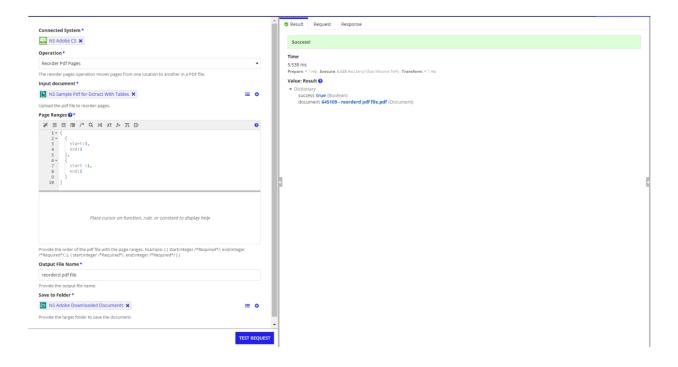

#### Inputs:

**Input document** (Document) - Required

Provide the input document.

Page Ranges: (List of Dictionary) - Required

Page ranges of the PDF file. Each dictionary confirms the start and end.

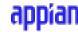

### **Example:**

```
Unset
{
    {
        start: integer /*Required*/,
        end: integer /*Required*/
    }
}
```

In pageRanges to pass only a single page, provide the start and end value as the same. 29 **Output File Name** (Text) - Required

**Description:** Provide the name of the output file.

Save to Folder (Folder) - Required

**Description:** Provide the target save to the folder where the output file needs to be saved.

```
Unset
{
success: true,
document: documentId - Output file name
}
```

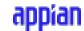

## **Replace PDF Pages**

Replaces pages in a PDF with pages from other PDF files.

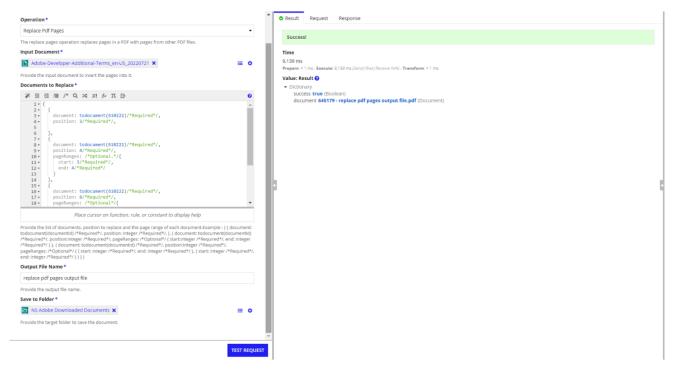

#### **Input:**

Input Document (Document) - Required

**Description:** Provide the input document to replace the pages.

**Documents to Insert** (List of Dictionary) - Required

#### **Example**:

```
Unset

{

document: todocument(documentId)/*Required*/

position: integer /*Required*/
},

{
```

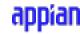

```
document: todocument(documentId)/*Required*/,
position: integer /*Required*/,
pageRanges: /*Optional*/{
{
start: integer /*Required*/,
end: integer /*Required*/,
},
{
start: integer /*Required*/,
end: integer /*Required*/,
}
}
},
{
document: todocument(documentId)/*Required*/,
position: integer /*Required*/,
pageRanges: {}/*Optional*/
}
}
```

**Description**: Each dictionary requires a document and a position at where the document needs to be replaced in the input document section. The pageRanges is optional, however, if provided the start and end inside pageRanges are required. Provide the value for the document using the todocument() function. In pageRanges to pass only a single page, provide the start and end

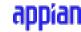

value as the same. Page numbers are indexed from 1 to N.

Output File Name (Text) - Required

**Description:** Provide the name of the output file.

Save to Folder (Folder) - Required

**Description:** Provide the target save to folder where the output file needs to be saved.

Output - Dictionary

```
Unset
{
success: true,
document: documentId - Output file name
}
```

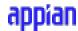

## **Rotate PDF Pages**

Selectively rotates pages in a PDF document. For example, you can change portrait view to landscape view of certain pages from a PDF document.

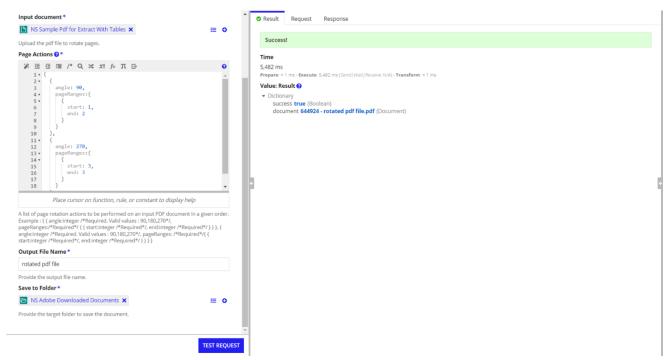

### Inputs:

**Input document** (Document) - Required Provide the input document.

Page Actions (List of Dictionary) - Required

A list of page actions to be performed on an input PDF document in the given order. Example

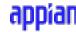

## **Description:**

**angle** (Integer) - Required: It specifies the clockwise rotation angle relative to the starting orientation of the page. e.g. if a page is already rotated 90 degrees (landscape), specifying a rotation of 90 degrees will rotate it a further 90 degrees. The valid rotation angles are: 90, 180, 270.

**pageRanges** (List of dictionary ) - Required: Each dictionary contains start and end values. To pass only a single page, provide the start and end value as the same.Page numbers are indexed from 1 to N.

**Output File Name** (Text) - Required

**Description:** Provide the name of the output file.

Save to Folder (Folder) - Required

**Description:** Provide the target save to the folder where the output file needs to be saved.

**Output** - Dictionary

```
Unset
{
success: true,
document: documentId - Output file name
}
```

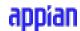

## **Split PDF**

Splits a PDF document into multiple smaller documents by simply specifying either the number of files, pages per file, or page ranges.

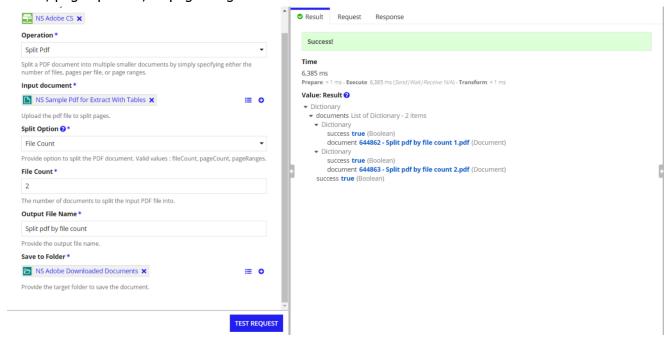

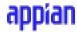

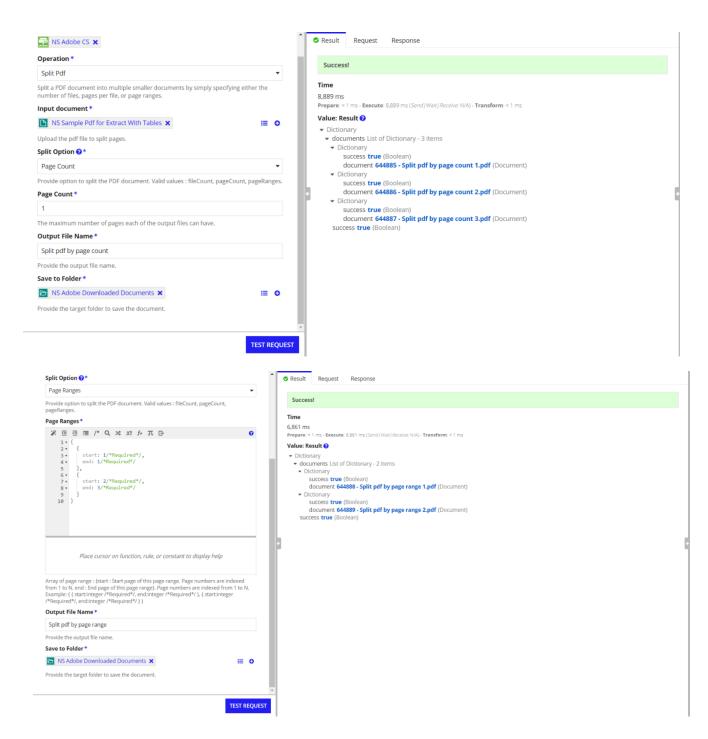

#### **Inputs:**

## Input document (Document) - Required

Provide the input document.

## **Split Option** (Text) - Required.

Provide an option to split the PDF document. Valid values: fileCount, pageCount, pageRanges.

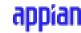

**fileCount :** The number of documents to split the input PDF file into. (Integer) - Required

**pageCount**: The maximum number of pages each of the output files can have. (Integer) - Required

 $\underline{\textbf{pageRanges:}} \ (\text{List of dictionary }) \ - \ \text{Required.} \ \text{Each dictionary contains start and end values.}$  To pass only a single page, provide the start and end value as the same. Page numbers are indexed from 1 to N.

Example:

Output File Name (Text) - Required

**Description:** Provide the name of the output file.

Save to Folder (Folder) - Required

**Description:** Provide the target save to the folder where the output file needs to be saved. **Output** - Dictionary

```
Unset
{
  success: true,
  documents: { (List of Dictionary)
  {
    success:true,
    document : documentId
  }
}
```

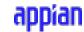

**Important Note:** If a set of PDF pages cannot be evenly separated in files then this integration will split them by the requested number of pages and put remaining pages into a separate file.

## **Usage Limits**

### **Usage Limits**

There are several usage limits that apply to PDF Services API and its underlying Operations based on one initial endpoint request. Files submitted for processing that exceed usage limits below will fail and result in an error message.

| USAGE LIMIT                                                | VALUE                                         |
|------------------------------------------------------------|-----------------------------------------------|
| Document limit (Combine, Insert, Replace, Split)           | 20                                            |
| File size (for all documents)**                            | 100MB                                         |
| Output images per Document Transaction (Export)            | 50                                            |
| Page limit (Extract and Accessibility Auto-Tag)*           | 400                                           |
| Page limit (Scanned - Extract and Accessibility Auto-Tag)* | 150                                           |
| JSON file size (Document Generation and HTML to PDF)       | 10MB                                          |
| Maximum Requests Per Minute                                | 100 RPM** (Enterprise),<br>25 RPM (Free Tier) |

<sup>\*</sup>Page limits may be lower for documents with a large number of tables.

Please refer <a href="here">here</a> for the usage limits of the Adobe PDF Services API.

<sup>\*\*</sup>Please contact us on RPM or file size if interested in understanding how it can scale under your ETLA.

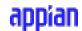

## **Adobe Sign**

#### **Overview**

Adobe Sign API is a great way to enhance how you manage signed agreements. You can easily integrate with Sign API which provides a reliable, easy, and quick way to upload and manage documents, send documents for signing, send reminders to signatories, and manage e-signatures.

## **Connected System Configuration**

# **Connected System Properties**

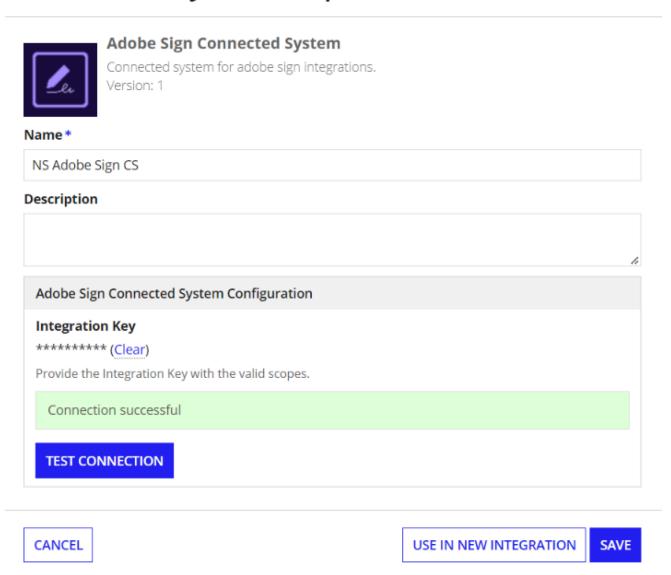

The Adobe Sign Connected System requires an Integration Key for its authentication.

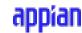

- 1. To get the Integration Key, you need an Adobe Developer/Enterprise account.
- 2. Click <u>here</u> to create a free Adobe Sign Developer Account or login to your account if you already have one.
- 3. After account creation, please login to your Adobe Account. Navigate to API > Acrobat Sign API > API Information and click on Integration Key link.

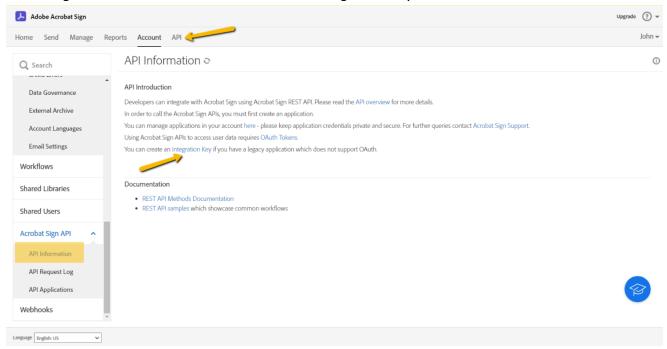

4. Provide a name for your Integration and select the necessary scopes and select Save. Please make sure the following scopes are selected: agreement\_read,agreement\_write,agreement\_sign,widget\_write,library\_write.

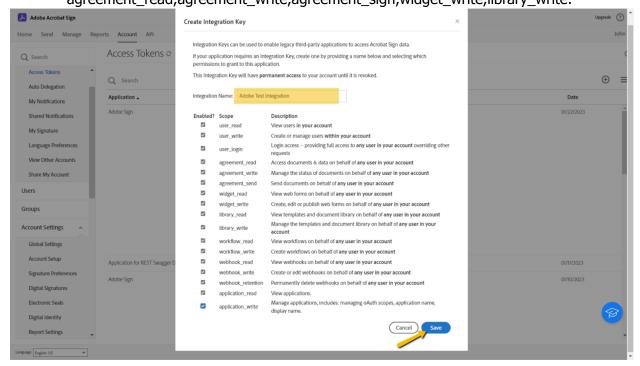

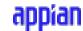

Now you can see the List of Applications in your account along with the permissions.

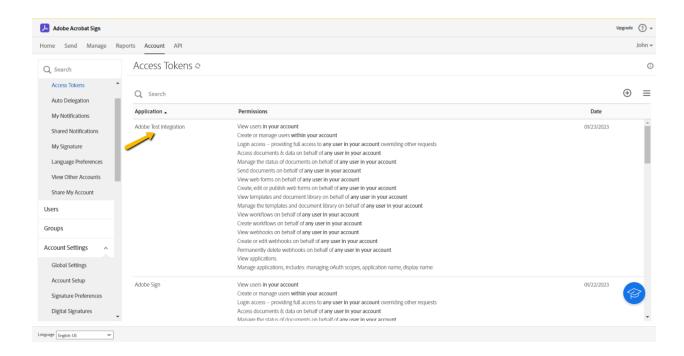

#### 5. Select the Application that you have created.

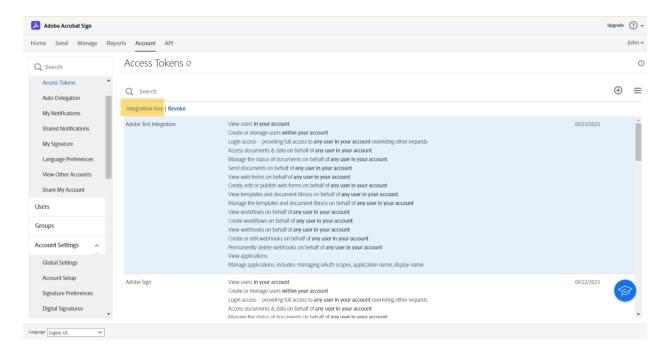

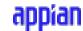

6. You will see the option to get the Integration Key. Click on Integration Key and you can get the integration Key for your application.

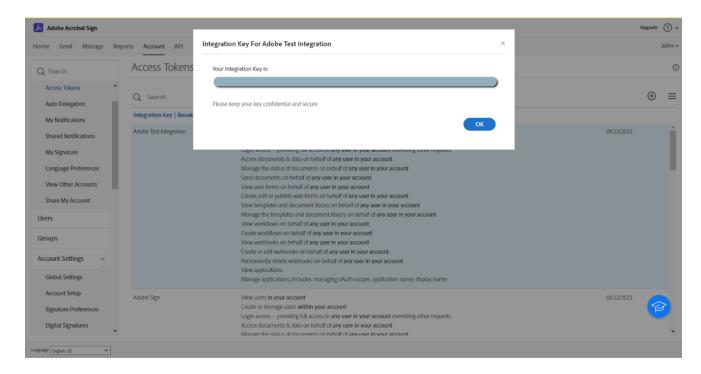

7. Provide the Integration Key in the Connected System configuration.

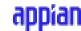

## **Create Agreement**

Creates an agreement. Sends it out for signatures, and returns the agreementID.

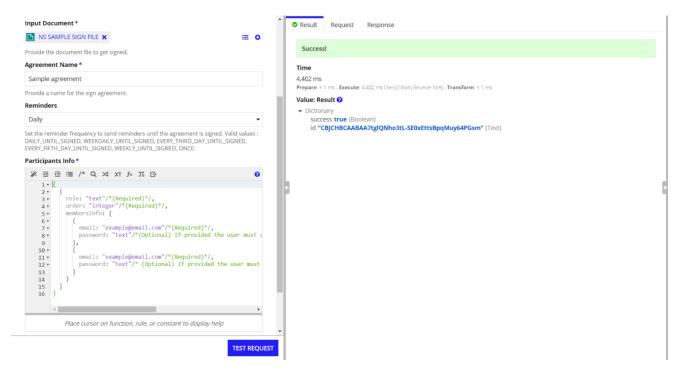

### **Inputs**

**Agreement Name (Text) - Required** 

**Description:** Provide a name for the Sign Agreement.

**Reminders** (Text) - Optional

**Description:** Set the reminder frequency to send reminders until the agreement is signed.

Default: null.

Valid values: DAILY\_UNTIL\_SIGNED, WEEKDAILY\_UNTIL\_SIGNED,

EVERY\_THIRD\_DAY\_UNTIL\_SIGNED, EVERY\_FIFTH\_DAY\_UNTIL\_SIGNED,

WEEKLY\_UNTIL\_SIGNED, ONCE.

Participants Info (List of Dictionary) - Required

**Description:** Provide the participants information for the agreement.

**Role (Text) Required**: Determines the role of the members in the participant set. Valid values: 'SIGNER', 'APPROVER', 'ACCEPTOR', 'CERTIFIED\_RECIPIENT', 'FORM\_FILLER', 'DELEGATE\_TO\_SIGNER', 'DELEGATE\_TO\_APPROVER', 'DELEGATE\_TO\_ACCEPTOR', 'DELEGATE\_TO\_CERTIFIED\_RECIPIENT', 'DELEGATE\_TO\_FORM\_FILLER'.

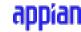

**Approver:** Recipients marked as approvers review and approve the document but they are not required to sign it. They may be required to enter data into fields.

**Delegator:** Recipients marked as delegators may review the document but can't sign, approve or accept the document or acknowledge its receipt. They need to forward the document to another user who may take the appropriate action.

**Acceptor:** Recipients marked as acceptors are required to accept the document. They may be required to enter data into fields.

**Certified Recipient:** Recipients marked as certified recipients are required to view and acknowledge the receipt of the document.

**Form Filler:** Recipients marked as form fillers are required to enter data into the form fields and submit the document.

Please make sure to enable the roles in the Adobe Sign Account settings. By default, only SIGNER and APPROVER roles will be available.

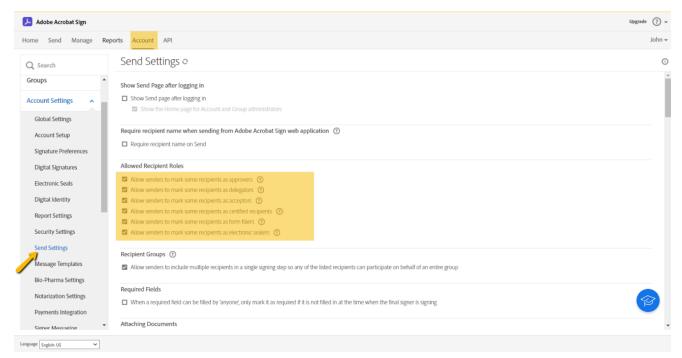

**Order (Integer) Required:** Determines the order of signing for the participant set. Order is indexed from 1.

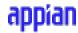

### Members Info (List of Dictionary) Required: Each dictionary confirms to the following

```
Unset
{
  email: (Text) - Required
  password: (Text) - Optional - If a value is given, the member has to provide this password
  before signing the document.
}
```

#### Example:

```
{
    {
        role: "text"/*(Required)*/,
        order: "integer"/*(Required)*/,
        membersInfo: {
        {
             email: "example@email.com"/*(Required)*/,
            password: "text"/*(Optional) If provided the user must use this password to authenticate
        before signing the document.*/ },
        {
             email: "example@email.com"/*(Required)*/,
            password: "text"/* (Optional) If provided the user must use this password to
            authenticate before signing the document.*/
        }
    }
}
```

```
Unset
{
success: true,
id: agreementID
}
```

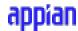

## **Get Agreement**

Gets an agreement with its details in the form of Dictionary for the given AgreementID

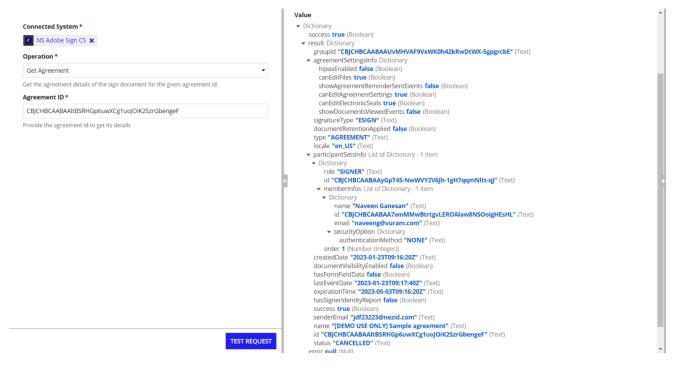

### Input:

**Agreement ID:** (Text) Required

Provide the ID of the agreement to get its details.

```
Unset
{
success: true,
result: Dictionary of agreement details.
}
```

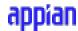

## **List Agreements**

Lists all the agreements along with its details.

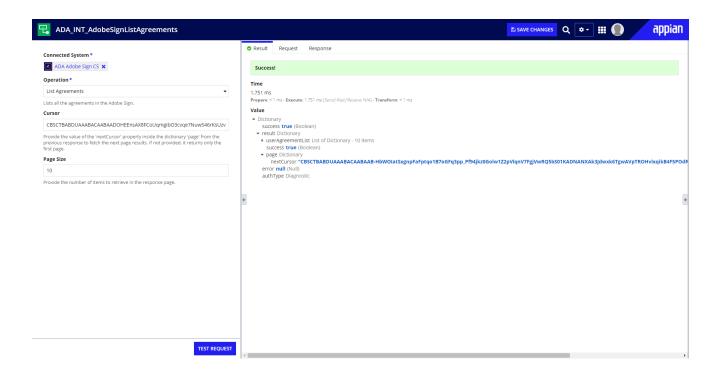

## Input:

#### **Cursor:** (Text) Optional

Provide the value of the 'nextCursor' property inside the dictionary 'page' from the previous response to fetch the next page results. If not provided, it returns only the first page.

## Page Size: (Integer) Optional

Provide the number of items to retrieve in the response page.

```
Unset
{
success: true,
result: Dictionary of userAgreementList
}
```

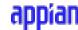

## **Get Signing URL of Current Signer**

Retrieves the URL for the e-sign page for the current signer(s) of an agreement.

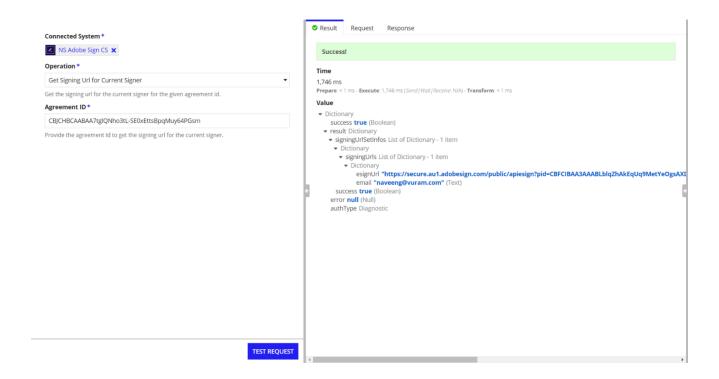

## **Input:**

## **Agreement ID:** (Text) Required

Provide the ID of the agreement to get the signing URL for the current signer(s).

```
Unset
{
success: true,
result: Dictionary of signingURLSetInfos
}
```

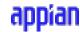

## **Get Combined Document**

Retrieves a single combined PDF document for the documents associated with an agreement and stores it in Appian in the given folder.

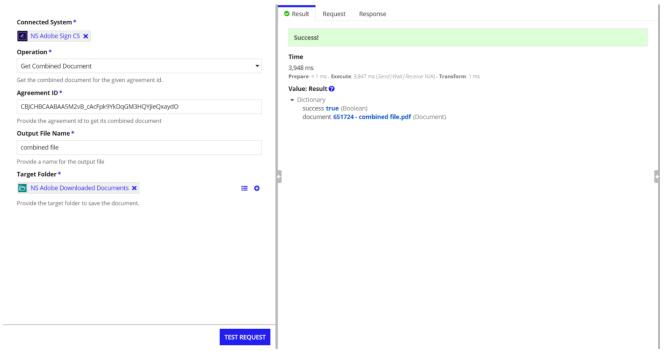

#### Input:

**Agreement ID:** (Text) Required

Provide the ID of the agreement to get its details.

Output File Name (Text) - Required

**Description:** Provide the name of the output file.

Target Folder(Folder) - Required

**Description:** Provide the target folder where the combined document needs to be saved.

**Output** - Dictionary

```
Unset
{
  success: true,
  document: documentId - Output file name
}
```

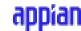

## **Upload File to Library**

Uploads the file to Adobe Sign Library for later use.

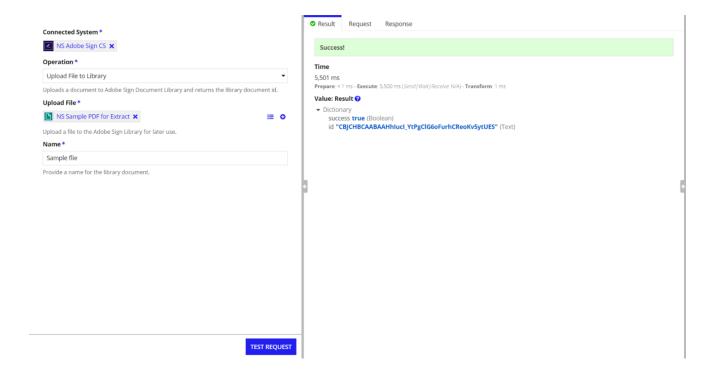

Inputs:

**Upload File** (Document) - Required

**Description:** Provide the document that needs to be uploaded to the Adobe Sign Library.

Name (Text) - Required

**Description:** Provide a name for the Library Document.

```
Unset
{
success: true,
id: libraryDocumentID
}
```

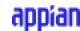

## **Reject Agreement**

Rejects the agreement for a participant.

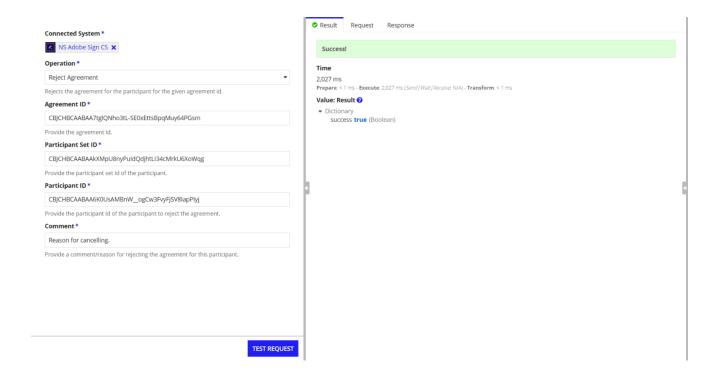

## Input:

**Agreement ID:** (Text) Required

Provide the ID of the agreement that needs to be rejected.

## Participant Set ID (Text) - Required

Provide the ID of the member's participant set.

You can get the participant set ID from the response of Get Agreement.

#### Participant ID (Text ) - Required

Provide the ID of the participant.

You can get the participant ID from the response of Get Agreement.

## **Comment:** (Text) - Required

Provide a comment/reason for rejecting the agreement for the participant.

```
Unset
{ success: true }
```

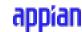

## **Usage Limits**

# Adobe Acrobat Sign transaction limits

Adobe Acrobat Sign currently limits transactions based on the service level of the sending party per the table below:

|                                         | Transactions/<br>User License/<br>Year | File size/<br>Upload | Pages/<br>Transaction | Signers/<br>Transaction | KBA<br>Transactions | Phone Auth<br>Transactions |
|-----------------------------------------|----------------------------------------|----------------------|-----------------------|-------------------------|---------------------|----------------------------|
| Acrobat Standard<br>Single/teams        | Unlimited<br>(See below)               | 10 MB                | 100                   | 10                      | 0                   | 0                          |
| Acrobat Pro<br>Single/teams             | Unlimited<br>(See below)               | 10 MB                | 100                   | 25                      | 0                   | 0                          |
| Acrobat Sign<br>SMB (Small<br>Business) | 150<br>(See below)                     | 10 MB                | 100                   | 25                      | 0                   | 0                          |
| Business                                | 150<br>(See below)                     | 10 MB                | 100                   | 25                      | 0                   | 0                          |
| Business VIP                            | 150<br>(See below)                     | 10 MB                | 100                   | 25                      | 50                  | 50                         |
| Enterprise                              | 150<br>(See below)                     | 10 MB                | 500                   | 25                      | 50/yr               | 50/yr                      |
| Enterprise VIP                          | 150<br>(See below)                     | 10 MB                | 500                   | 25                      | 50                  | 50                         |

For more details please visit the Adobe Sign usage page here.